# Програмна реализация на средство за обработка и визуализация на данни от учебни сесии

Октай Кър, Ирина Желязкова

Program Implementation of a Tool for for Processing and Visualization of Learning Session Data: The work continues a sequence of papers concerning а teacher's tool for processing and visualization of learning session data. The present paper focuses on program implementation of the tool (choice of the language and environment, class diagram, and file organization).

Key words: Program Implementation, Programming Language, Class Diagram, File Organization.

### ВЪВЕДЕНИЕ

В три предишни работи на авторския екип бяха представени UML проектът [1], скриптовия език [2] и алгоритмите на функциониране [3] на средство за таблична обработка и визуализация на данни от учебни сесии (тест, лекция, упражнение). То има за цел да повиши гъвкавостта и продуктивността на работата на преподавателя в сравнение с използването на EXCEL.

Настоящият материал фокусира върху програмната реализация на това средство, което представлява алтернатива на EXCEL. В следващия параграф се аргументира изборът на езика и средата за програмиране. В третия параграф се коментира диаграмата на класовете, а в последния е дадена файловата организация на данните. Заключението съдържа основните резултати и бъдещи планове на колектива.

### ИЗБОР ЕЗИК И СРЕДА ЗА ПРОГРАМИРАНЕ

Като процедурен и обектно-ориентиран език за програмната реализация на средството бе избран С++. Той има по-малко ключови думи в сравнение с други процедурни езици. Отнася се към езиците от средно ниво като комбинира и елементи на асемблерните езици, т. е. позволява директна обработка на битове, байтове и адреси. Друга особеност е, че кодът на С++ е преносим, което означава, че софтуер, написан на един вид микропроцесори, лесно се приспособява да работи на друг.

Като среда за програмиране бе предпочетена Borland C++ Builder 6. Тя предлага стандартна библиотека с голям брой функции, осигуряващи изпълнение на задачи за обработка на стрингове и файлове. Освен библиотеката с визуални компоненти (Visual Component Library - VCL), от средата е достъпна е мощната библиотека Vector. Тя е особенно подходяща за лесно и бързо създаване и използване на различни динамични структури от данни като списъци, масиви, множества и др.

### ЙЕРАРХИЯ НА КЛАСОВЕТЕ

Йерархията на класовете, добавени към системните, е представена на фиг. 1. Общият им брой е 7, като основни от тях са три (Script, Table и MyChart), а останалите четири (Struct СТ, Struct IТ, Struct OP, Struct ID) са спомагателни. Описанието на основния клас Script тук не е дадено поради големия му обем. Типът, видимостта и предназначението на атрибутите на останалите класове (Table, MyChart, CT, IT, OP и ID) както и предаваните параметри, резултатът, видимостта и флагът за константа на техните методи са сведени в табл. 1,2,3,4,5,6.

### ФАЙЛОВА ОРГАНИЗАЦИЯ

Файловата организация на програмните модули и данните е показана на фиг. 3. Освен файла на проекта (Project1.cpp) има още шест .cpp файла (Unit1, Unit2, Unit3, Script, Table, myChart), шест .h файла (Unit1, Unit2, Unit3, Script, Table, myChart) и шест файлове с данни (.tbl, .gtbl, .abc). На същата фигура са показани и връзките от тип include между .h и .cpp файловете.

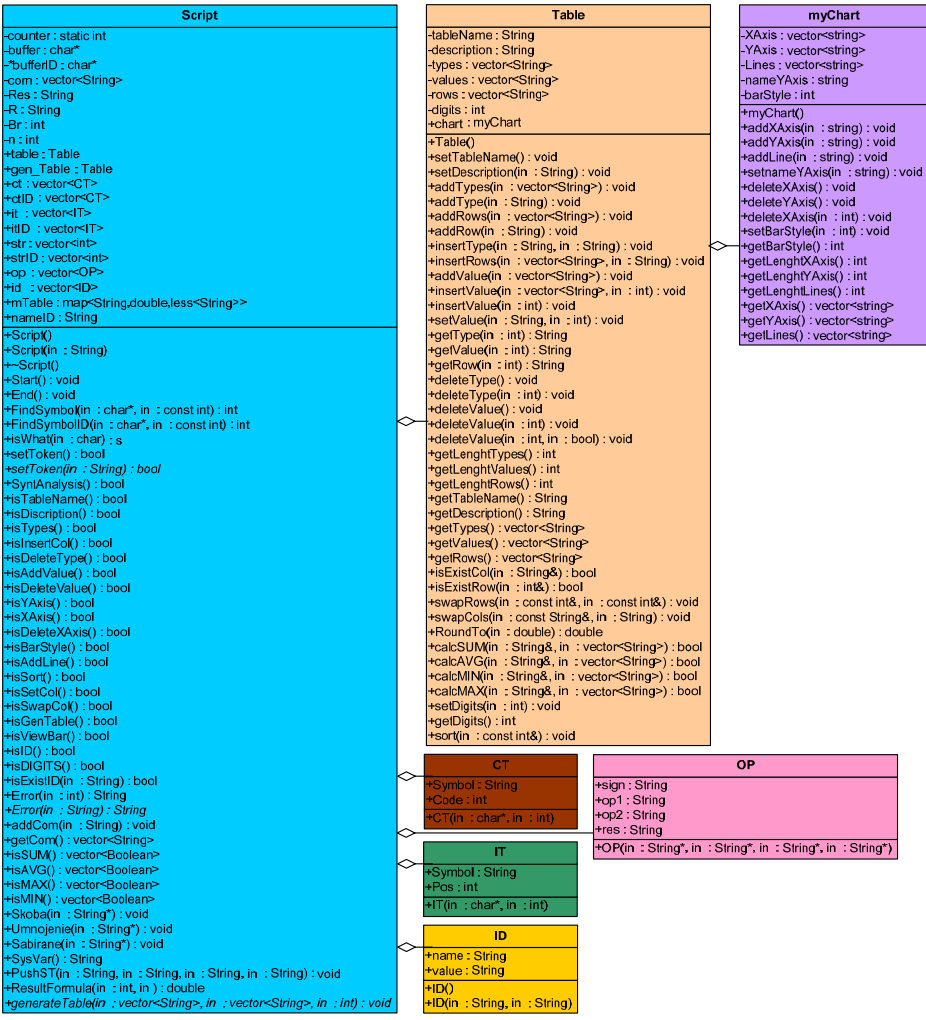

Фиг. 1. Йерархията на класовете

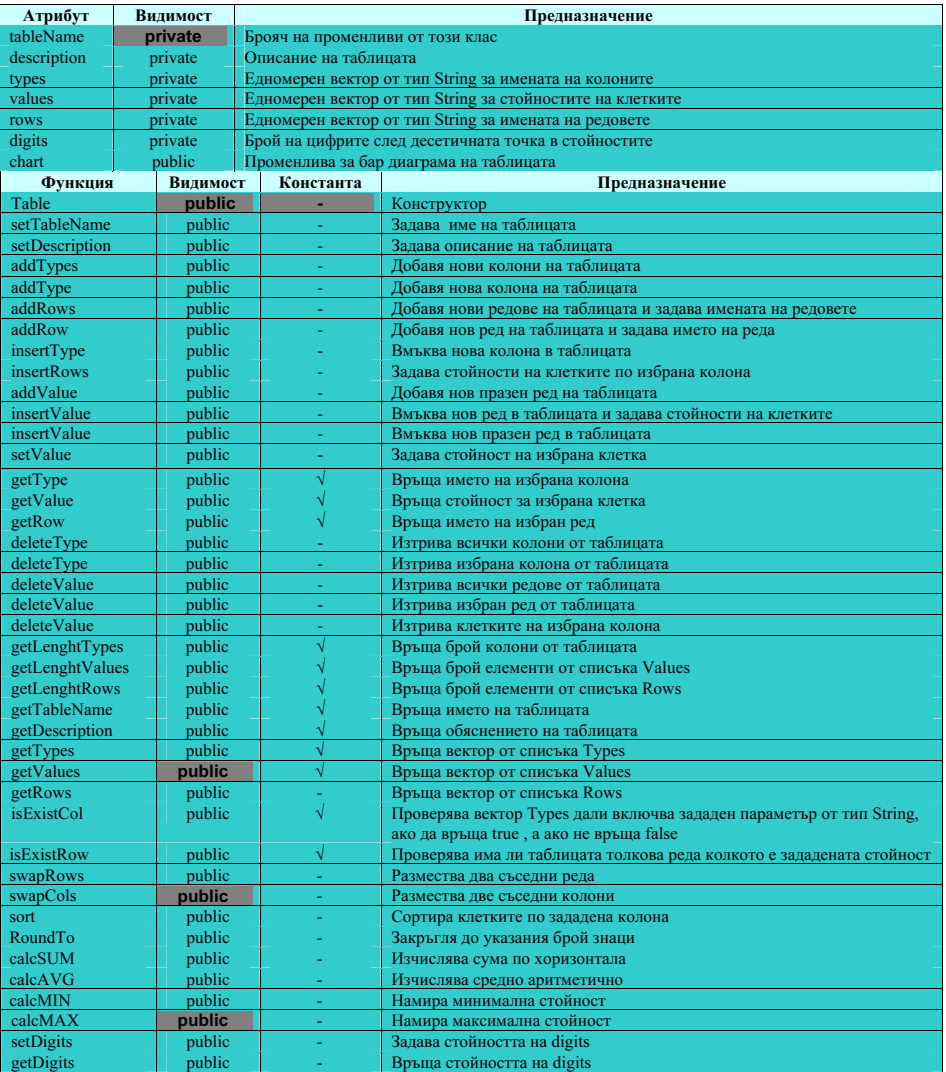

## Табл. 1. Описание на атрибутите и методите на класа Table

## Табл. 2. Описание на атрибутите и методите на класа myChart

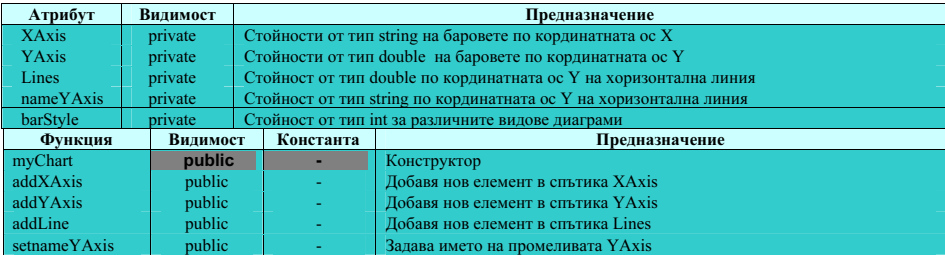

### НАУЧНИ ТРУДОВЕ НА РУСЕНСКИЯ УНИВЕРСИТЕТ - 2009, том 48, серия 3.2

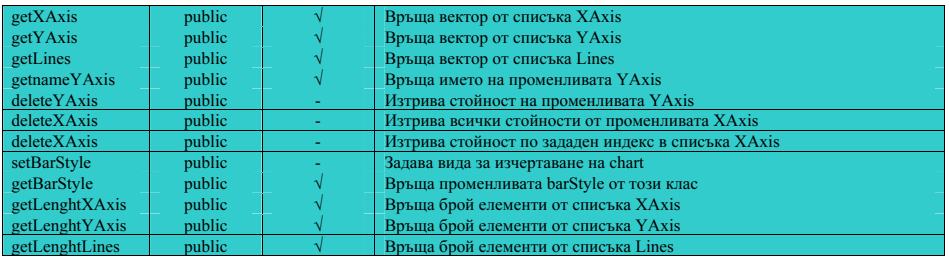

Табл. 3. Описание на атрибутите и методите на класа Struct CT

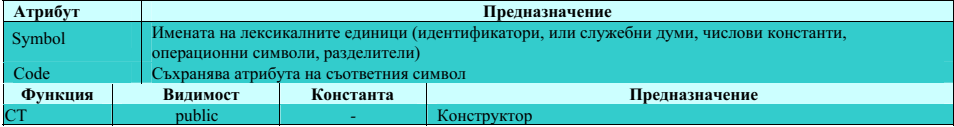

Табл. 4. Описание на атрибутите и методите на класа Struct IT

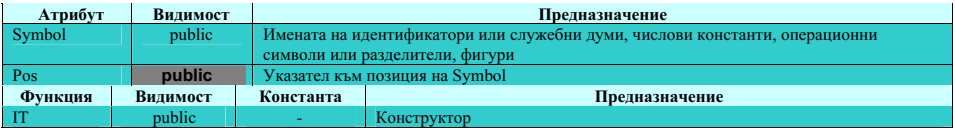

Табл. 5. Описание на атрибутите и методите на класа Struct OP

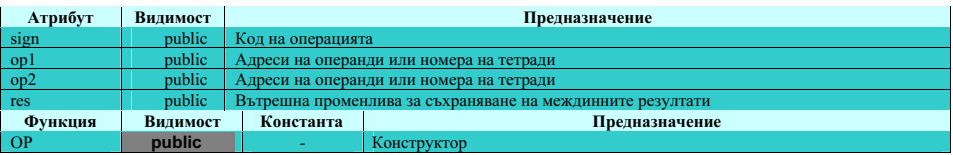

Табл. 6. Описание на атрибутите и методите на класа Struct ID

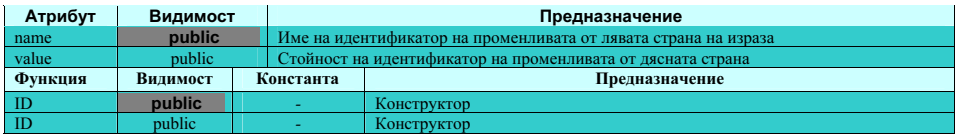

Съдържанието на отделните файлове е както следва:

- Project1 входната точка на програмата; Unit1 главното меню на програмата;
- Unit2 прозорец за въвеждане на команди; Unit3 прозорец за визуализиране на таблицата;
- Unit1, Unit2, Unit3 деклариране на функции и променливи на компонентите съответно на класа TForm1, TForm2 и TForm3;
- Script, Table, myChart деклариране на едноименния клас, съдържащ функциите и променливите съответно на скрипта, таблицата и бар диаграмата.
- .tbl данните на таблицата и данните на бар диаграмата;
- .gtbl данните на генерирана таблица и на мулти бар диаграмата;

• .abc – съдържа командите, написани в прозореца на текстовия редактор. **ЗАКЛЮЧЕНИЕ** 

Представена е програмната реализация на средство за обработка и визуализация на данни от учебни сесии (тест, лекция, упражнение) в средата Borland C++ Builder 6 с използването на обектно-ориентиран стил на програмиране. Средството може да се разглежда като алтернатива на досегашната обработка с EXCEL [5]. Разликата е, че в съответствие със стандартизирана методика преподавателят програмира на специализиран скриптов език с отворен код, което повишава гъвкавостта и продуктивността на обработката.

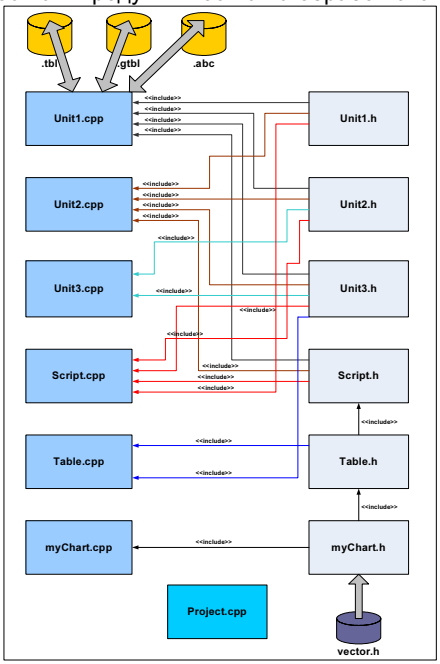

vector.h Фиг. 2. Файлова организация

### ЛИТЕРАТУРА

[1] Кър О., Желязкова И., UML проект на средство за обработка и визуализация на данни от учебни сесии, Трудове на научната сесия на Русенския университет, 2009.

[2] Кър О., Желязкова И., Скриптов език за обработка и визуализация на данни от учебни сесии, Трудове на научната конференция на Русенския университет, 2009.

[3] Кър О., Желязкова И., Алгоритми за функциониране на средство за обработка и визуализация на данни от учебни сесии, Трудове на научната сесия на Русенския университет, 2009.

[4] Тодорова М., Програмиране на С++, част 1, София, "Ciela", 2004.

[5] Zheliazkova I. I., Kolev R. T., Task Results Processing for the Needs of Task-Oriented Design Environments, Int. J. Computers & Education, vol. 51, 2008, pp. 86-96.

### За контакти:

Доц. д-р Ирина Желязкова, Катедра "Компютърни системи и технологии", Русенски университет "Ангел Кънчев", тел.: 082-888 711, е-mail: Irina@ecs.ru.acad.bg

### Докладът е рецензиран.